ФЕДЕРАЛЬНОЕ АГЕНТСТВО 110 ТЕХНИЧЕСКОМУ РЕГУЛИРОВАНИЮ И МЕТРОЛОГИИ

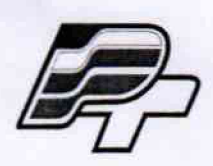

**ФЕДЕРАЛЬНОЕ БЮДЖЕТНОЕ УЧРЕЖДЕНИЕ «ГОСУДАРСТВЕННЫЙ РЕГИОНАЛЬНЫЙ ЦЕНТР СТАНДАРТИЗАЦИИ, МЕТРОЛОГИИ И ИСПЫТАНИЙ В Г. МОСКВЕ» (ФБУ «РОСТЕСТ - МОСКВА\*)**

# **УТВЕРЖДАЮ**

**Заместитель**

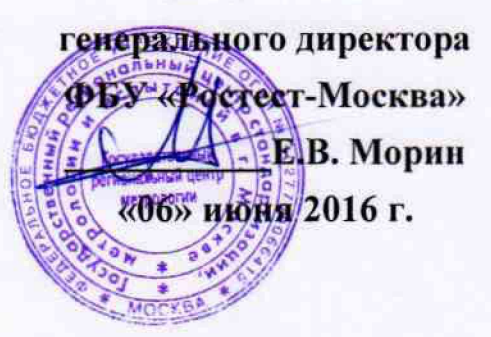

**Государственная система обеспечения единства измерений**

**Приёмники радионавигационные GPSMAP 62s**

**Методика поверки РТ-М П-3285-441-2016**

12.64933-16

**г. Москва 2016 г.**

**Настоящая методика поверки распространяется на приёмники радионавигационные GPSMAP 62s (далее по тексту - приёмники), с заводскими номерами №21F143094, №21F126023, № 21F169038, №21F143096, изготовленные «Garmin Corporation», Тайвань и устанавливает методы и средства их первичной и периодической поверок.**

**Интервал между поверками - 1 год.**

# **1 ОПЕРАЦИИ ПОВЕРКИ**

**При проведении поверки должны быть выполнены операции, указанные в таблице 1.**

#### **Таблица 1. Операции, выполняемые при поверке**

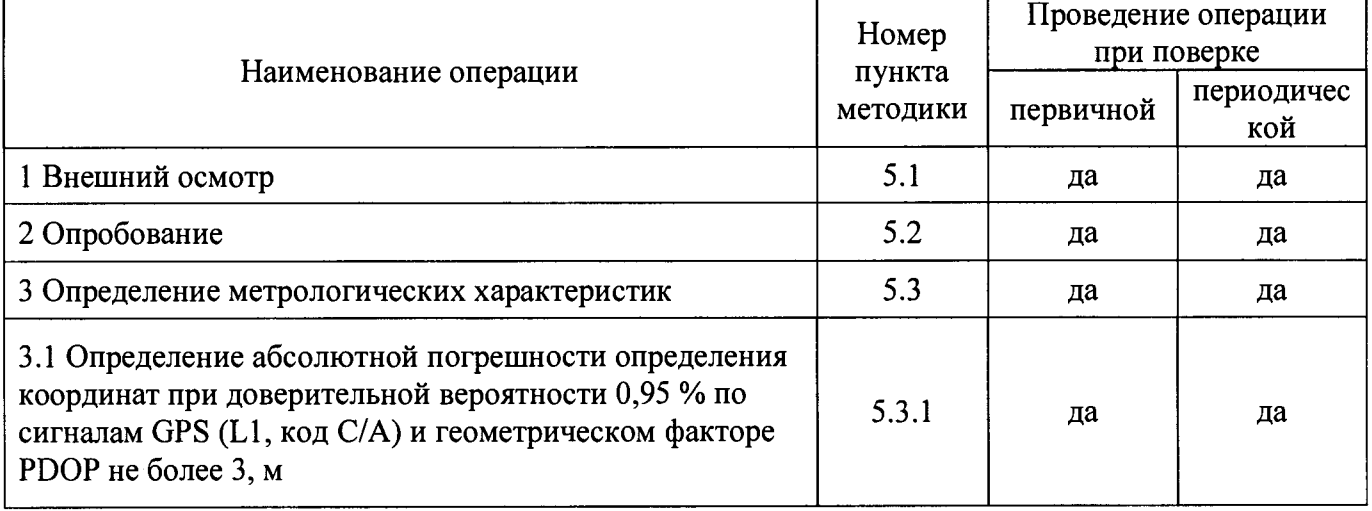

## **2 ТРЕБОВАНИЯ БЕЗОПАСНОСТИ**

**2.1 К проведению поверки допускаются лица, прошедшие инструктаж по технике безопасности.**

**2.2 При работе с измерительными приборами и вспомогательным оборудованием должны быть соблюдены требования безопасности, оговоренные в соответствующих технических описаниях и инструкциях по эксплуатации применяемых приборов.**

## **3 СРЕДСТВА ПОВЕРКИ**

**3.1 При проведении поверки приёмников должны применяться средства поверки, указанные в таблице 2.**

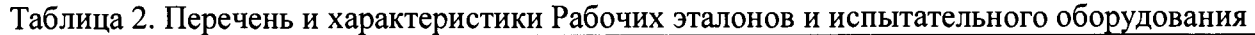

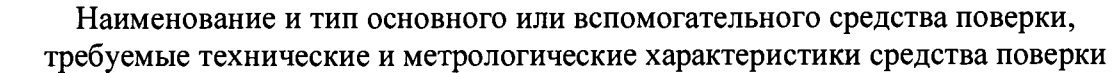

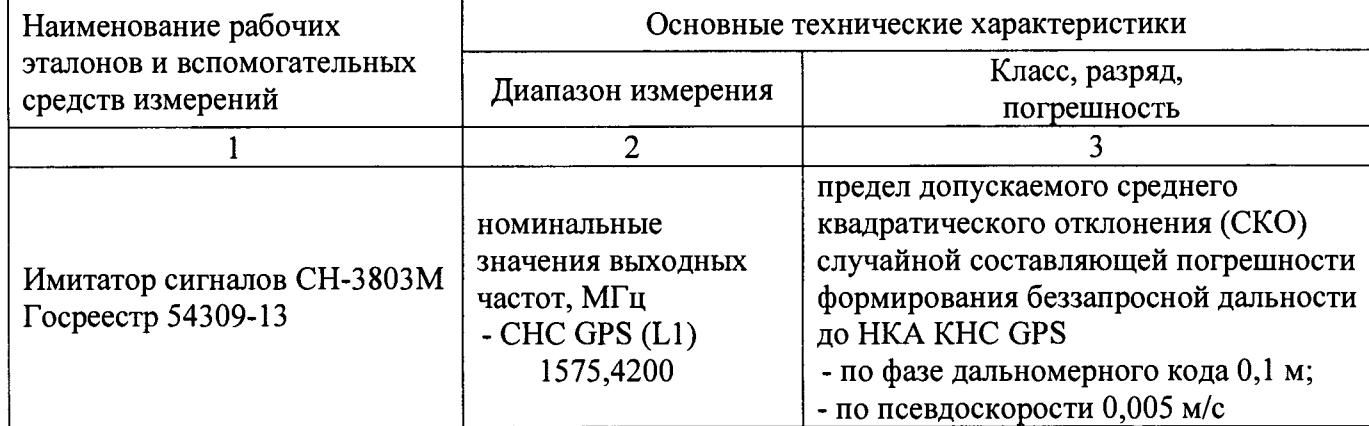

Продолжение таблины 2.

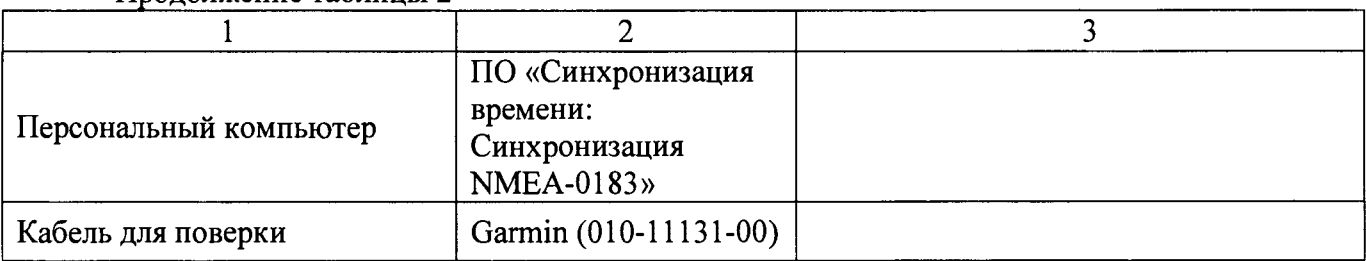

3.2 Допускается применение других средств измерений и контроля с аналогичными или лучшими метрологическими характеристиками.

3.3 Все средства измерений должны быть поверены и иметь действующие свидетельства о поверке или оттиски поверительных клейм.

### 4 УСЛОВИЯ ПОВЕРКИ И ПОДГОТОВКА К НЕЙ

4.1 При проведении поверки должны соблюдаться следующие условия:

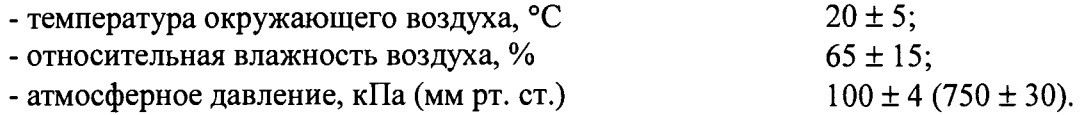

4.2 Перед проведением поверки необходимо изучить «Руководство пользователя» на приёмники и эксплуатационную документацию применяемых при проведении поверки средств измерений.

4.3 Проведение поверки осуществляется с использованием персонального компьютера с применением программного продукта «Синхронизация времени: Синхронизация NMEA- $0183<sub>2</sub>$ .

При проведении поверки используется специальный интерфейсный кабель Garmin  $(010-11131-00).$ 

### 5 ПРОВЕДЕНИЕ ПОВЕРКИ

5.1 Внешний осмотр.

При проведении внешнего осмотра должны быть выполнены следующие операции:

- проверка комплектности приёмников в соответствии с «Руководством пользователя»;

- проверка отсутствия механических повреждений, влияющих на работоспособность приёмников;
- проверка чистоты гнезд, разъемов и клемм;
- проверка исправности соединительных проводов и кабелей;
- проверка целостности лакокрасочного покрытия и четкости маркировки;
- проверка отсутствия внутри корпуса приёмника незакрепленных предметов.

приёмник Результаты внешнего осмотра считать положительными, если удовлетворяет вышеперечисленным требованиям, комплектность полная.

#### 5.2 Опробование

Расположить приёмник в месте, обеспечивающем устойчивый прием сигналов навигационных спутников.

Произвести включение приёмника путём нажатия и удерживания кнопки « $\Phi$ ».

Во время установления связи со спутниками и определения местонахождения, на дисплее приёмника будет отображаться мигающий вопросительный знак (рис.1а).

При кратковременном нажатии на кнопку « $\ddot{\Phi}$ » на дисплее приёмника отображается уровень мощности принимаемого сигнала GPS в виде полосок зелёного цвета и состояние элементов питания (рис.16).

#### лист № 4 Всего листов 8

**После установления связи со спутниками в режиме главного меню «MENU» перейти на** страницу «Спутник», где проконтролировать наличие навигационного решения (рис.1в).

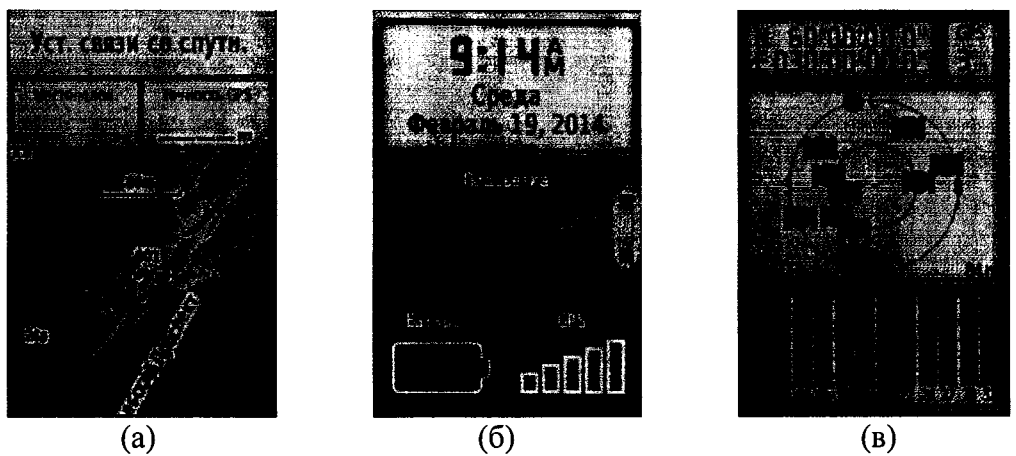

**Рисунок 1 (а,б,в) - Примеры отображения информации на дисплее приёмника при опробовании.**

**Результаты опробования считать удовлетворительными, если приёмник после выполнения условий приёма формирует навигационное решение.**

**5.3 Определение метрологических характеристик**

**5.3.1 Определение абсолютной погрешности определения координат при доверительной вероятности 0,95 % по сигналам GPS (L1, код С/А) и геометрическом факторе PDOP не более 3.**

**Для определения абсолютной погрешности определения координат при доверительной вероятности 0,95** *%* **по сигналам GPS (L1, код С/А) и геометрическом факторе PDOP не более 3, необходимо собрать схему поверки в соответствии с рисунком 2.**

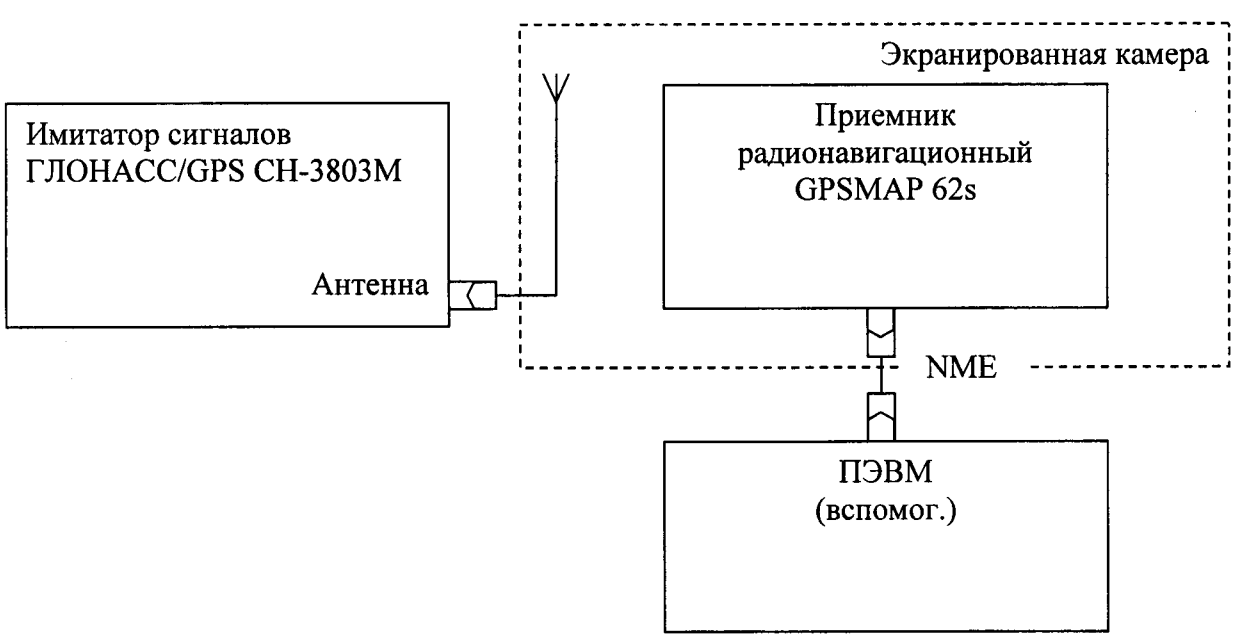

**Рисунок 2. Схема измерений**

**Включить и прогреть (не менее 30 мин) все приборы.**

**Для отображения и съёма измерительной информации с приёмника на автоматизированное рабочее место (ПЭВМ) пользователя установить дистрибутив программного обеспечения (ПО) «Синхронизация времени».**

**При помощи интерфейсного кабеля «Garmin (010-11131-00)» поверяемый приёмник подключить к ПЭВМ.**

Запустить на ПЭВМ программу «Синхронизация времени», позволяющую считывать данные с СОМ-порта ПЭВМ.

Установить информационный обмен между аппаратурой, выставив в настройках приёмника и программе идентичные параметры подключения (рисЗа, 3б):

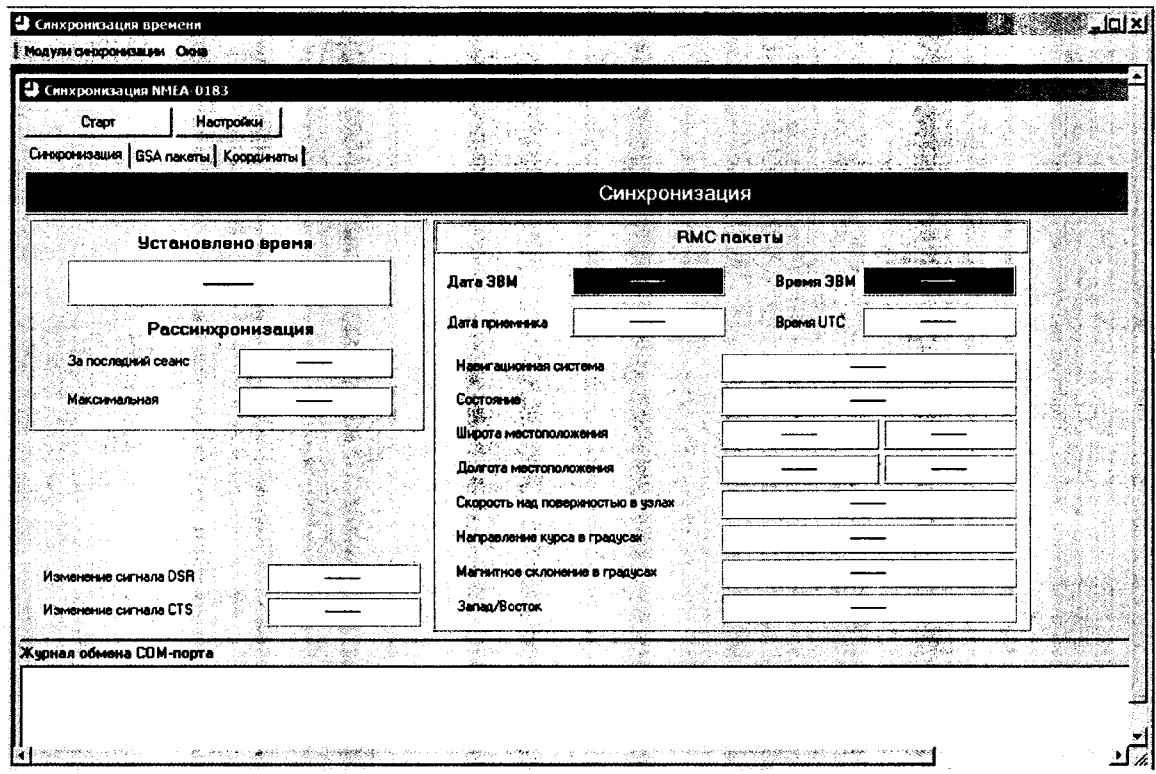

Рисунок За - Установка «Синхронизация времени: Синхронизация NMEA-0183»

| • Синхронкзация времени                               |                                 | $\Delta$                                                    | -lafxl               |
|-------------------------------------------------------|---------------------------------|-------------------------------------------------------------|----------------------|
| Модули сикоронизации Оюна                             | à<br>id.                        | 봉.                                                          |                      |
| \$ø                                                   |                                 |                                                             |                      |
| Convenies and MHFA-0183                               |                                 |                                                             | <b>MARKET LIDIXI</b> |
| Настройки<br>Crapt                                    |                                 |                                                             |                      |
| Синфонизация   GSA пакеты   Координаты                |                                 | Sec. 1229 S<br>Синхронизация                                |                      |
| na Citel                                              |                                 |                                                             |                      |
| Установлено время                                     | Настройка                       | 腰頸 xl<br>तुरुषाय                                            |                      |
|                                                       | COM nopr   Cumporasauva  <br>Д, | ја зви<br>$\mathbf{v} \in \mathcal{C}_1 \cup \mathcal{C}_2$ | 法定法                  |
| <b>Рассинхронизация</b>                               | Иня порта<br>Д                  | COM6<br>즤<br>liure<br>تغايبهم                               |                      |
| За последний сеанс                                    | Скорость                        | المباهد<br>खिता<br>ᆋ                                        | $\ddot{\phantom{a}}$ |
| Максимальная                                          |                                 | $\frac{1}{\sqrt{2}}$<br>óб.<br>الحقان                       | N.                   |
| T. H.<br>ಭಾಗ<br>um<br>缩<br>$\mathcal{R}_{\text{max}}$ | -Бит д <del>ань</del> х<br>- 2  | 18<br>Ξ<br>93<br>小学等的第三                                     |                      |
|                                                       | Контроль                        | Ш<br>None<br>图例                                             |                      |
|                                                       |                                 | 38<br>ŵ.<br>W. S.                                           |                      |
|                                                       | Cron Gunu                       | Ξ<br>11                                                     |                      |
| Изменение сигнала DSR                                 | še av                           |                                                             |                      |
| Изменение сигнала СТS                                 |                                 | $\sqrt{2}$ Ok<br><b>Отмена</b>                              | íŔ                   |
| Журная обмена СОМ-порта                               | Film                            | y.,<br>÷                                                    | X.                   |
|                                                       |                                 |                                                             |                      |
|                                                       |                                 |                                                             |                      |
|                                                       |                                 |                                                             |                      |

Рисунок 36 - Выбор настроек приёма NMEA сообщений

Подготовить имитатор к работе в соответствии с руководством по эксплуатации. Запустить сценарий имитации системы ГНСС GPS с параметрами, приведёнными в таблице 3.

Таблица 3 - Параметры имитации системы ГНСС GPS

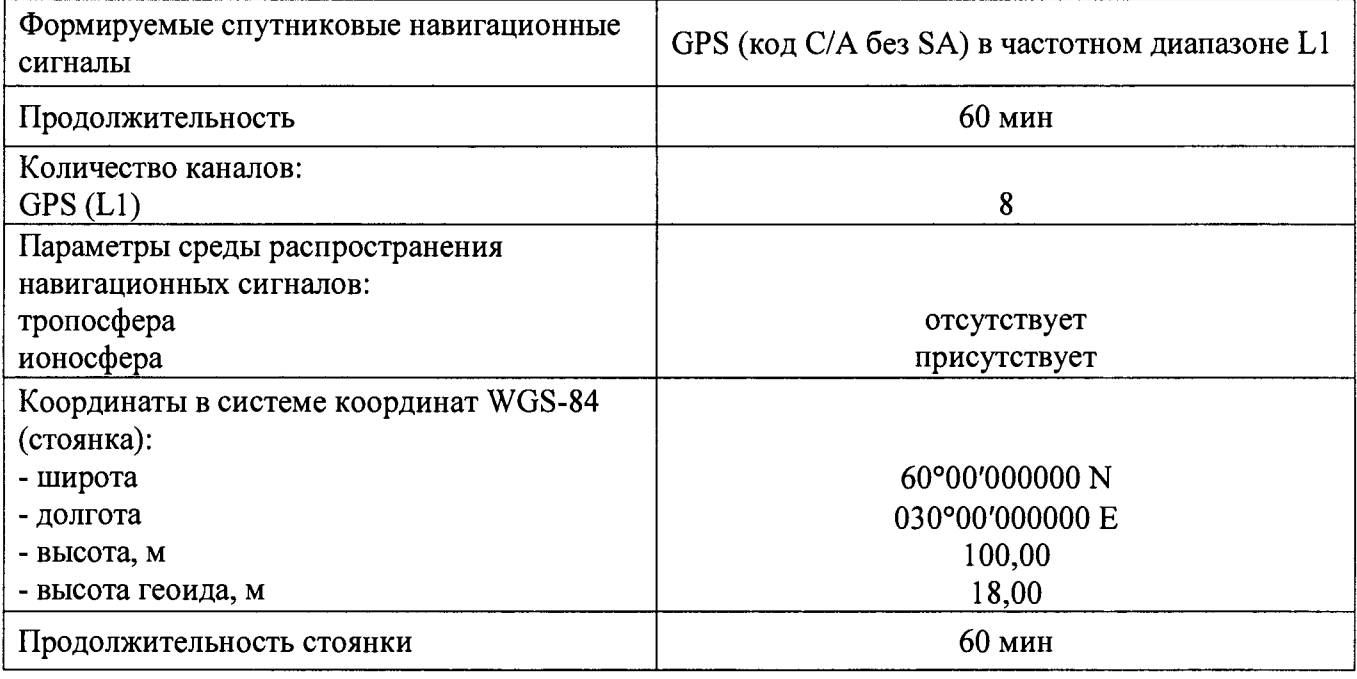

Запустить программу нажатием на вкладку «Старт»

Убедиться в получении приёмником навигационных данных с достоверным статусом, для чего удостовериться, что в окне ПО «Синхронизация времени» в строке «СОСТОЯНИЕ» имеется в наличии сообщение «ОК», а в строке «ВРЕМЯ UTC» отображается текущее время по шкале UTC (Рис.4).

| В Свихронязация времени                                                                                                    |                                   |                                  |               | l⊟orx |
|----------------------------------------------------------------------------------------------------|-----------------------------------|----------------------------------|---------------|-------|
| Модули синхронизации. Окна                                                                                                    | $\langle \mathcal{R}_g \rangle$   | beginn 2019 WA                   |               |       |
| \$ø                                                                                                    |                                   |                                  |               |       |
| С Синхронизация NHIA 0183 (СОН6)                                                                                                    |                                   |                                  |               |       |
| Останов<br>Настройки                                                                                                    |                                   |                                  |               |       |
| Снеронизация   GSA пакеты   Координаты   3.                                                                                                    |                                   |                                  |               |       |
|                                                                                                    |                                   |                                  | Синхронизация |       |
| Чстановлено время                                                                                                    |                                   | <b>RMC nakeTM</b>                |               |       |
| 15:47:34.000                                                                                                    | <b>Bara 3BM</b>                   | 07 06 2016<br><b>Booms 3BM</b>   | 15 47 39 824  |       |
| <b>Рассинхронизация</b>                                                                                                    | Дата приемвике                    | 19.02.2014<br><b>B</b> pens UTC. | 12:47:39.000  |       |
| За последний сеанс<br>$-00:00:00.025$                                                                                                    |                                   |                                  | 70, XX 7      |       |
|                                                                                                    | Навигационная система             |                                  | <b>GPS</b>    |       |
| Максимальная<br>$-00:00:00.291$                                                                                                    | Состояние                         | Ok                               |               |       |
|                                                                                                    | Широта местоположения             | 6002.8623                        | Север         |       |
|                                                                                                    | Долгота местоположения            | 02956.2403                       | Запад         |       |
|                                                                                                    | Скорость над поверхностью в узлак |                                  | 00.00         |       |
|                                                                                                    | Направление курса в градусах      | 139.3                            |               |       |
| Изменение сигнала DSR                                                                                                    | Магнитное склонение в градчсах    |                                  |               |       |
| Изненение сигнала CTS                                                                                                    | <b>3anag/Bocrok</b>               | Неизвестно                       |               |       |
| $\overline{z}$<br>Жчоная обмена СОМ-порта                                                                                                    |                                   |                                  |               |       |
| 07.06.2016 15:47:39.024 > GPRMC.124739.00.A.6002.8623.N.02956.2403.E.00.00.139.3.190214A*55<br>07.06.2016 15:47:39.039 > GPGSV.5.1.19.01.42.285.52.03.19.196.28.06.06.179.01.11.60.263.52*7D |                                   |                                  |               |       |

Рисунок 4 - Режим работы навигационного модуля приёмника при синхронизации

В ПО «Синхронизация времени: Синхронизация NMEA-0183» во вкладке «GSA пакеты» проконтролировать состояние режима работы навигационного модуля приёмника на поддержку данных от имитатора GPS в автоматическом режиме работы (Рис. 5).

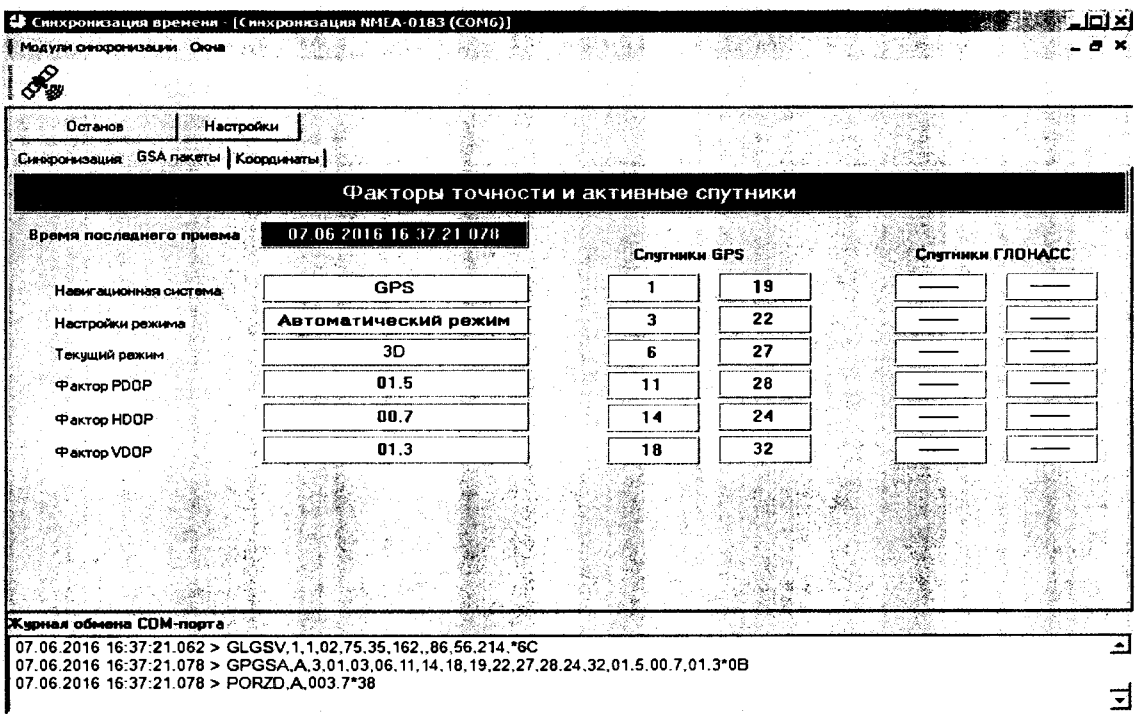

Рисунок 5 - Режим работы навигационного модуля приёмника при определении координат

«Синхронизация времени: Синхронизация NMEA-0183» во вкладке В ПО «Координаты» в полях «Контрольная точка» установить значения широты и долготы, транслируемых имитатором ГНСС координат.

.<br>Установить в поле «Предельное отклонение» величину «15 м» и нажать кнопку «Старт».

В течение не менее 60 минут (контролируется в поле «Длительность теста») логгируются значения широты и долготы местоположения с момента получения статуса «ОК» приёмником. (Рис. 6).

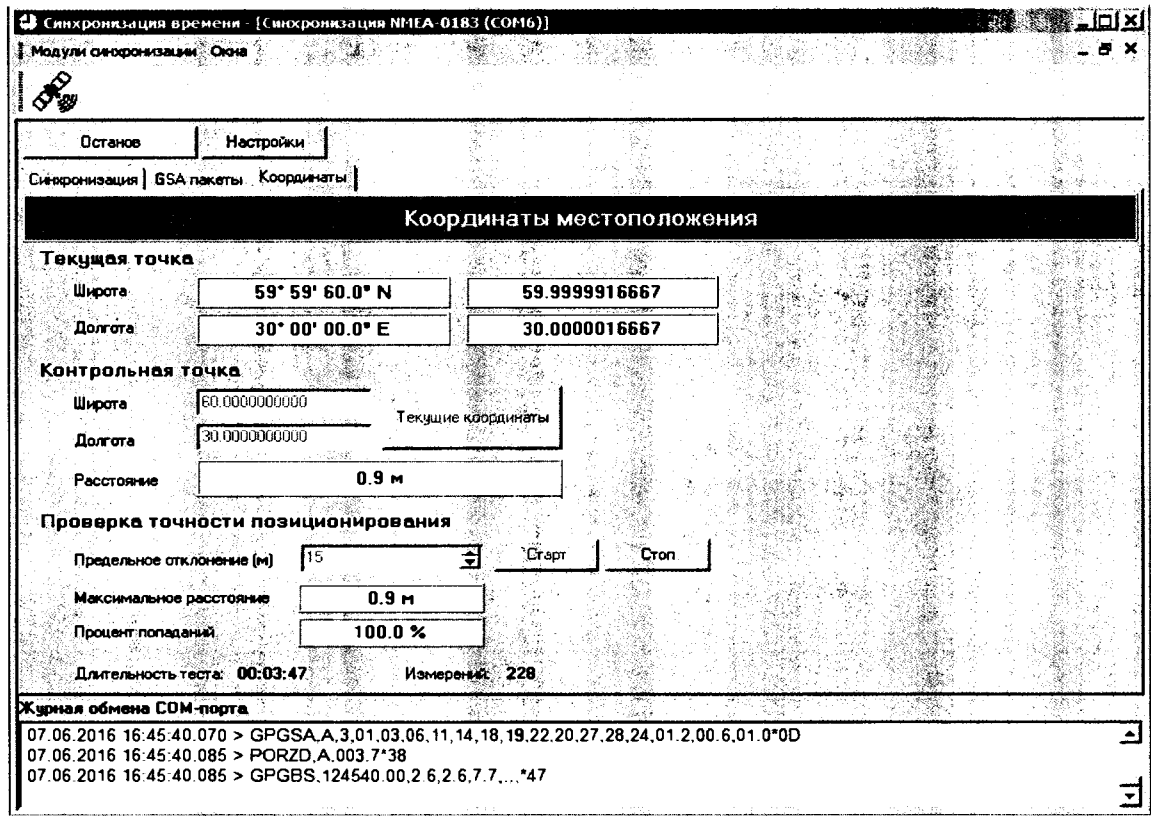

Рисунок 6 - Логгирование данных NMEA-сообщений начинается с момента изменения статуса навигационного модуля на состояние «ОК»

**Каждое полученное от приёмника значение координат, удовлетворяющее условию значения геометрического фактора измерения точности заявленного значения не более 3. вызывает приращение счётчика измерений, автоматически изменяя значение поля «Процент попаданий».**

**Результат поверки считать положительным, если абсолютная погрешность определения координат при доверительной вероятности 0,95 % по сигналам GPS (L1, код С/А) и геометрическом факторе PDOP не более 3 не превышает ±15 м.**

**6. ОФОРМЛЕНИЕ РЕЗУЛЬТАТОВ ПОВЕРКИ**

**6.1 Результаты измерений, полученные в процессе поверки, заносят в протокол произвольной формы.**

**6.2 При положительных результатах поверки выдается свидетельство о поверке в соответствии с приказом Министерства промышленности и торговли Российской Федерации №1815 от 02.07.2015.**

**Знак поверки наносится на свидетельство о поверке.**

**6.3 При отрицательных результатах поверки, выявленных при внешнем осмотре, опробовании или выполнении операций поверки, выдается извещение о непригодности в соответствии с приказом Министерства промышленности и торговли Российской Федерации №1815 от 02.07.2015.**

**Начальник лаборатории № 441**

**ФБУ "Ростест-Москва" С.Э. Баринов**